# **MS Office 2016: Publisher for Beginners**

## **Why use Publisher?**

- o Publisher is a useful tool for laying out content for publication whether using the templates or working from scratch
- o Publisher enables users to create simple greeting cards, labels, business cards, as well as the more complex publications such as yearbooks, catalogs, newspapers and newsletters.

## **Important Info:**

When you open the program, you will see this:

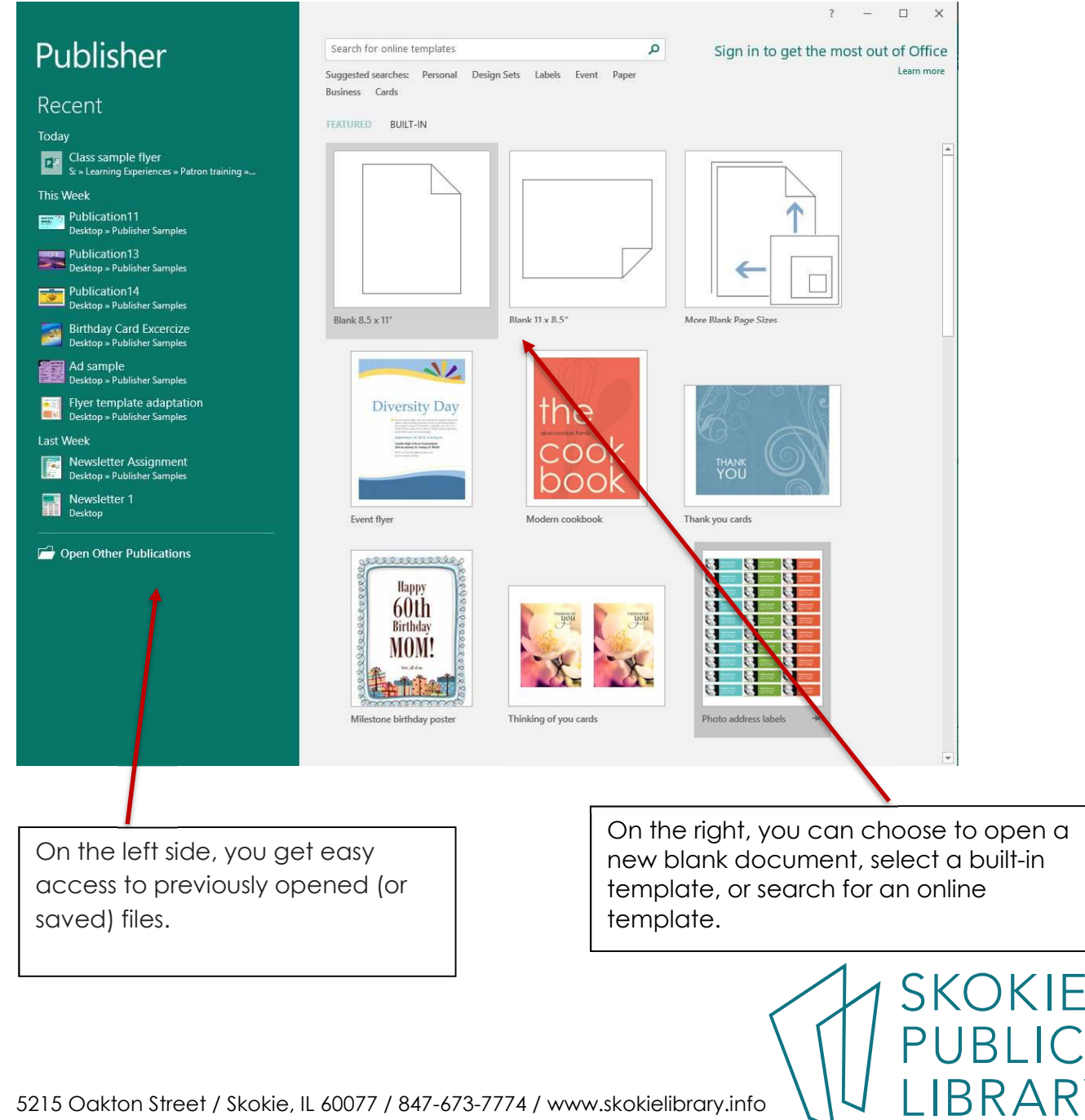

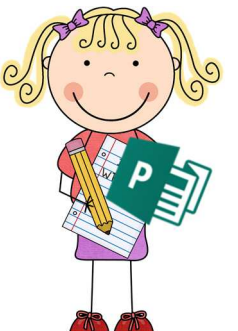

### **The Publisher Workspace:**

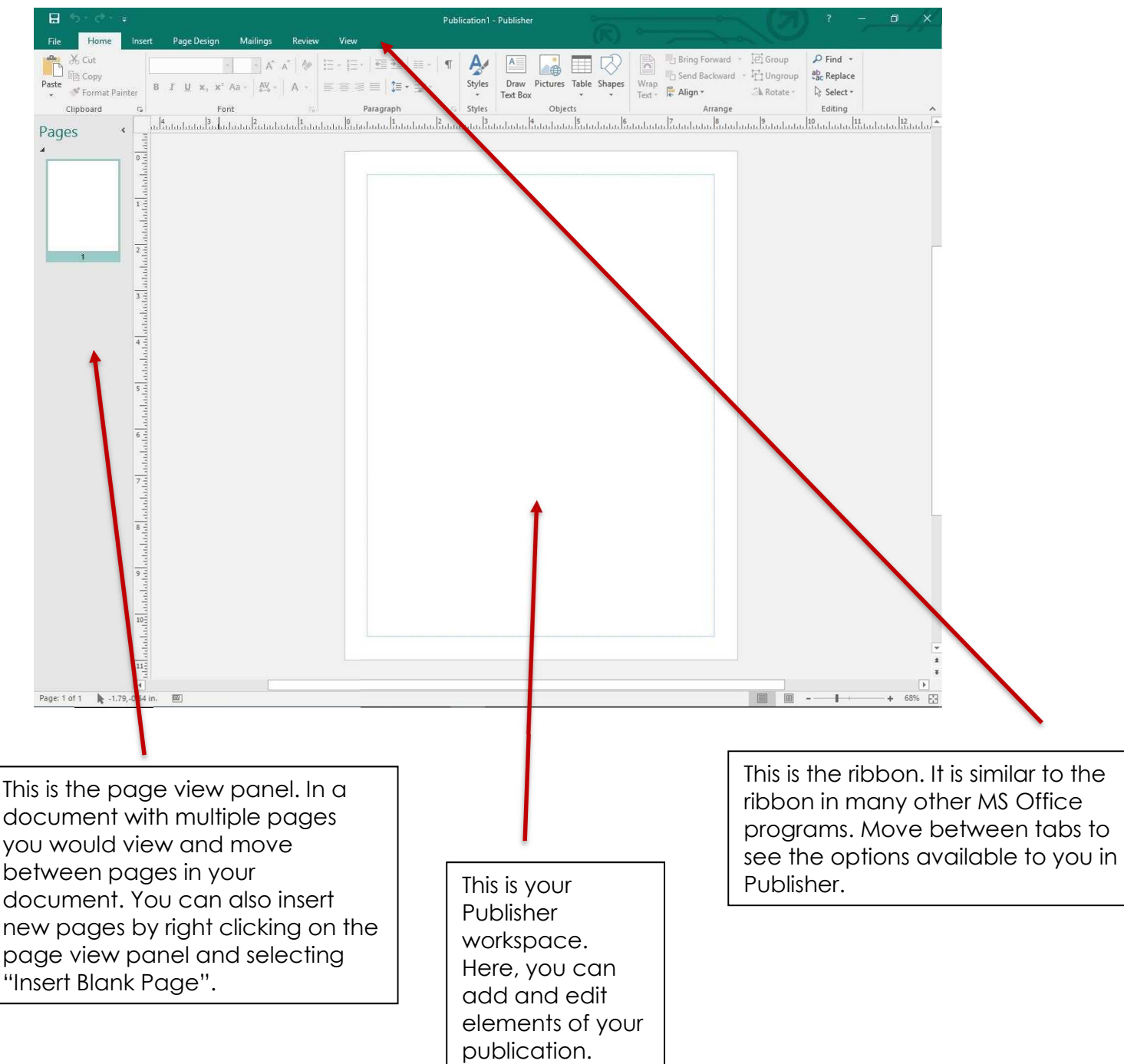

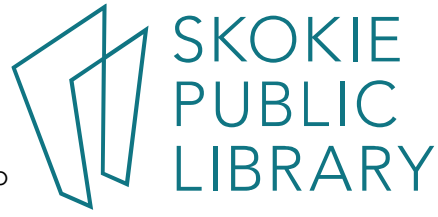

#### **A Quick Tour of the Publisher Ribbon:**

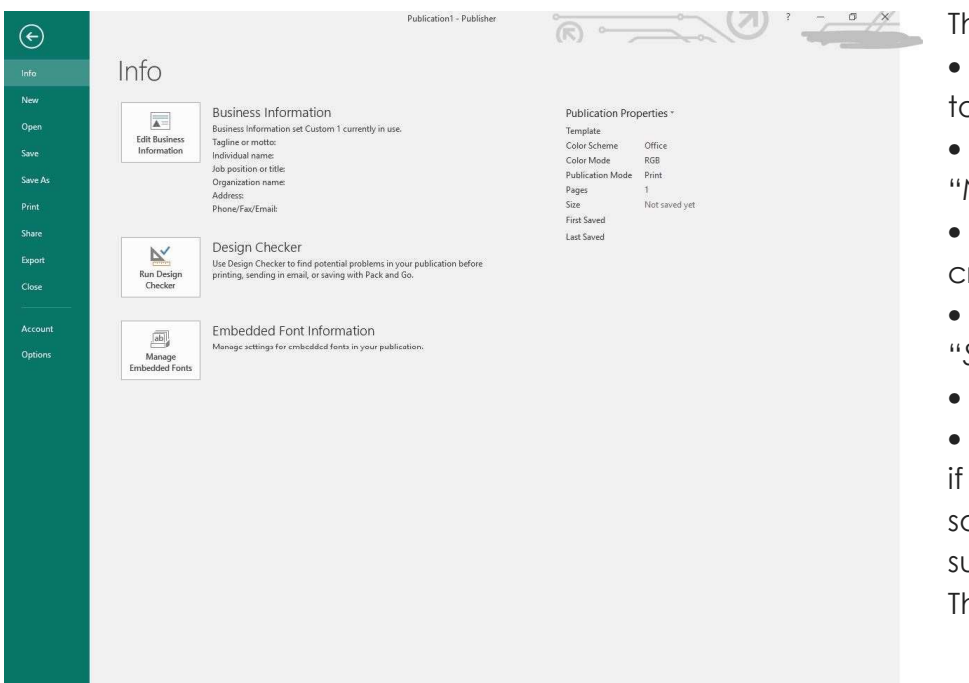

The "File" tab menu:

• "*Info*"- information related b your document;

the option to create a New" file:

• the option to "*Open*" the reated file:

• "*Save*" the current file or Save As" the new file;

• "*Print*";

• "*Share*" via email (but only you have set up an email software on your computer such as "Outlook" or "Mozilla hunderbird");

- "*Export*" (as a .pdf file or .html, as well as preserving the file for use with professional printers);
- access to the MS Office "*Account*";
- The general program "*Options*".
- You can exit the File Menu by clicking the back arrow at the top of the menu options.

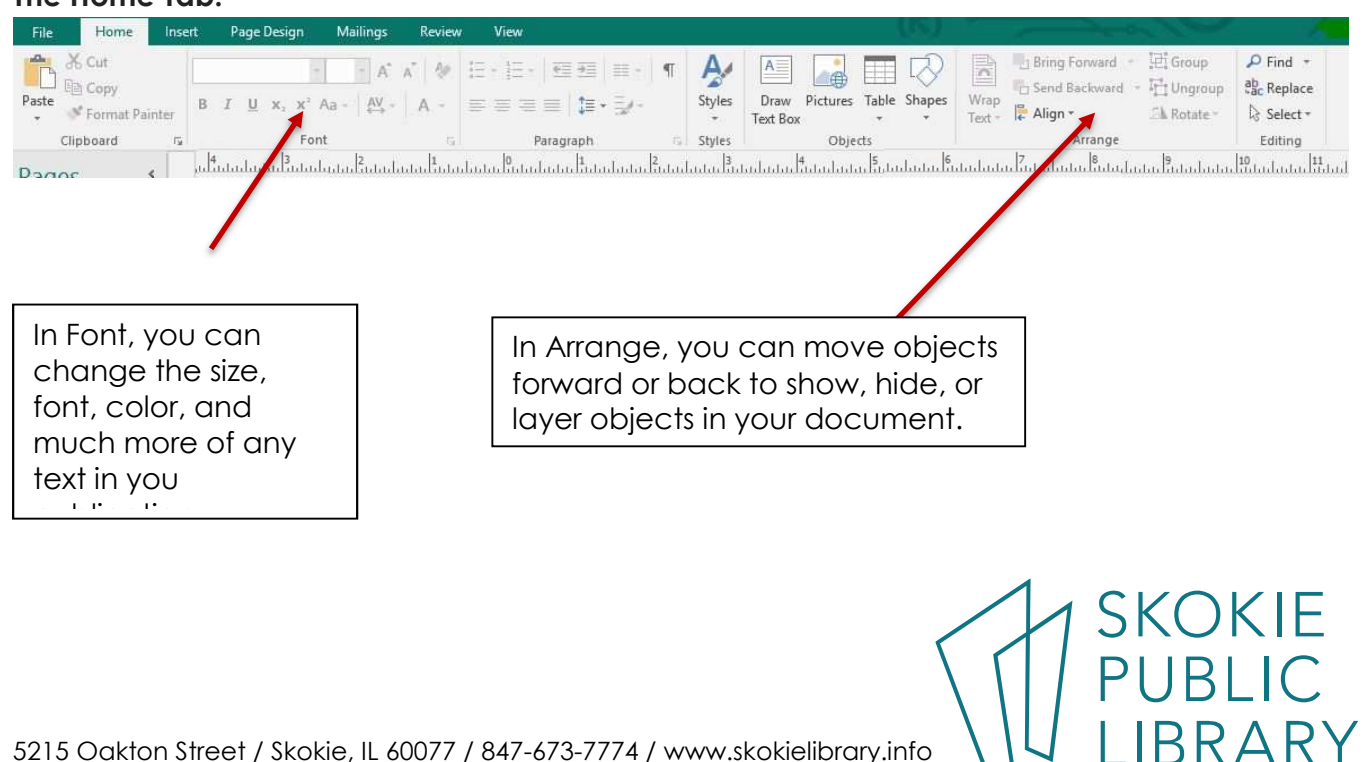

### **The Home Tab:**

#### **Insert Tab:**

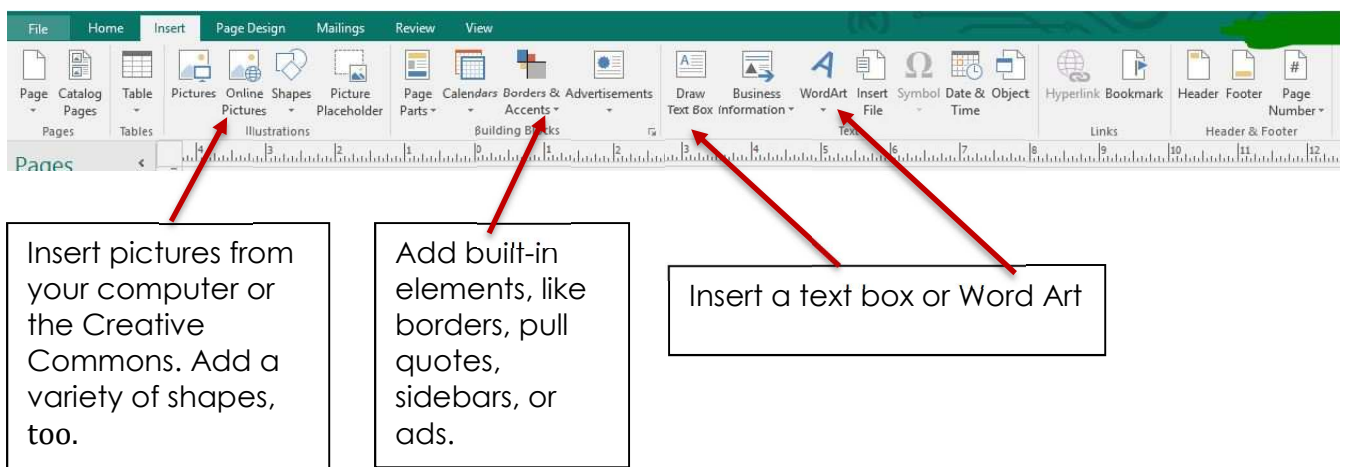

#### **Page Design Tab:**

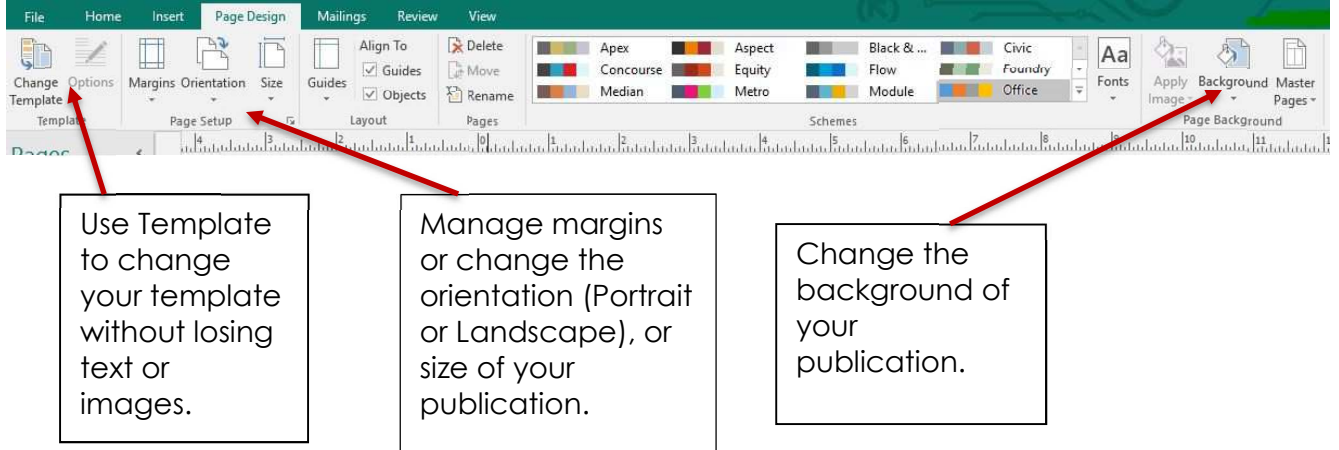

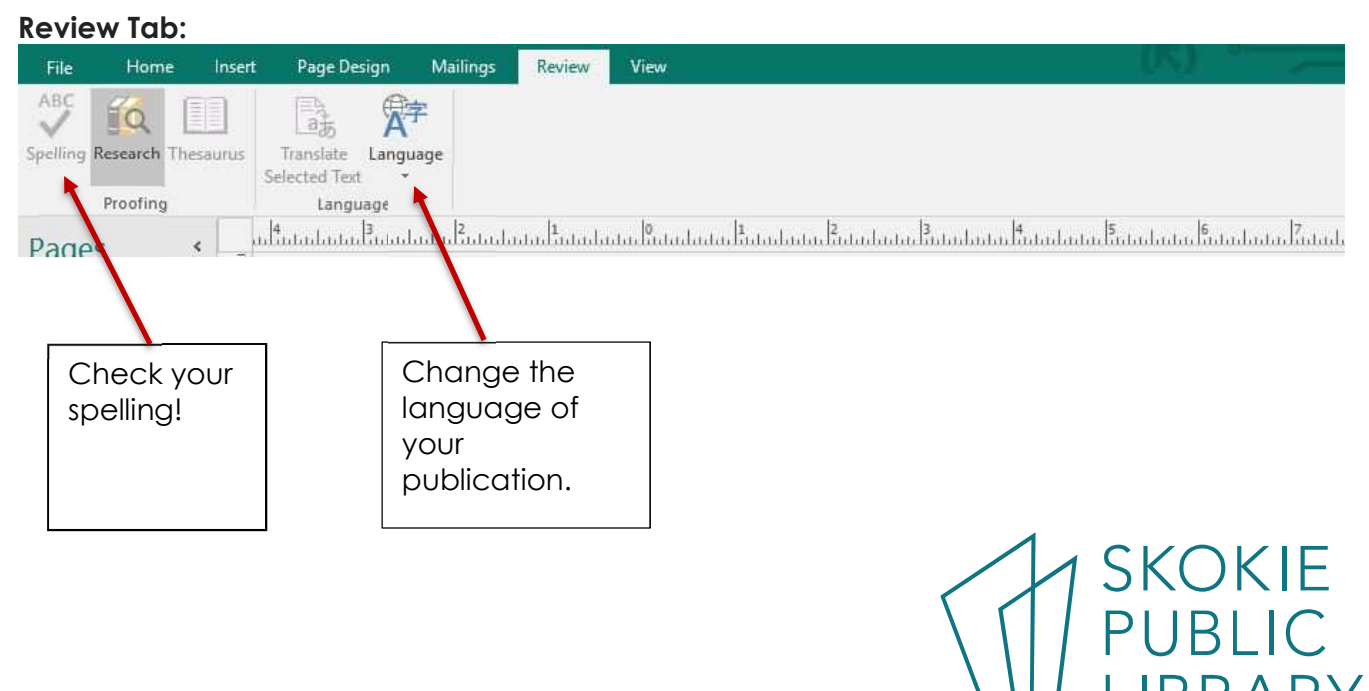

5215 Oakton Street / Skokie, IL 60077 / 847-673-7774 / www.skokielibrary.info

### **View Tab:**

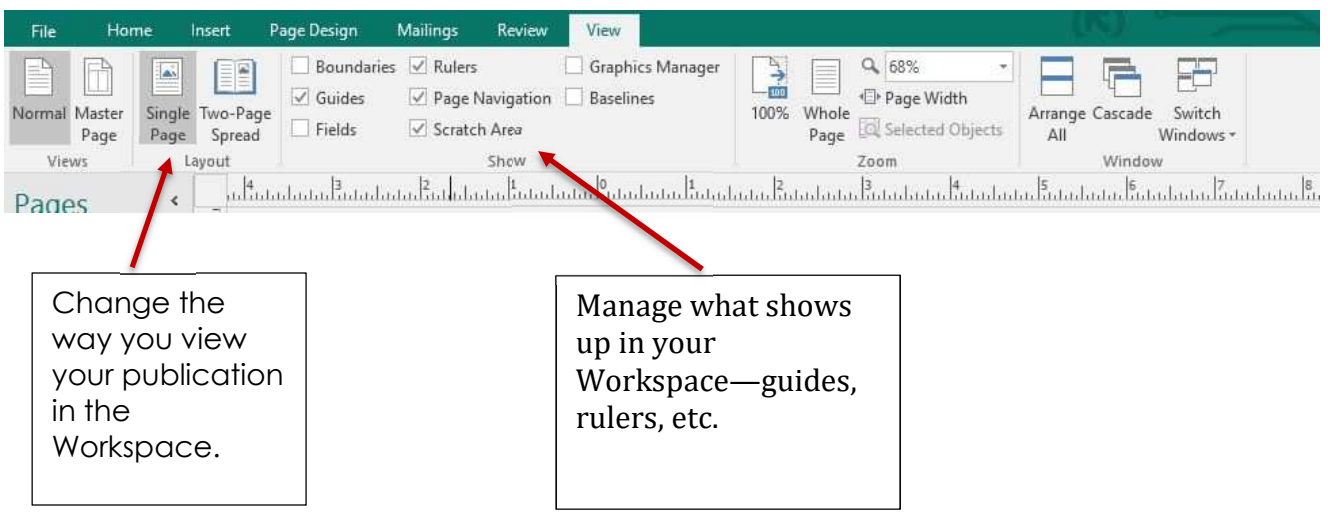

#### **Where to learn more:**

MS Office Website: http://tinyurl.com/msofficepublisher https://www.gcflearnfree.org/publisher2010/ Lynda.com (login via library website) search for: "Publisher 2016 Essential Training" Gale Courses (login via library website) search for: "Introduction to Microsoft Publisher 2013"

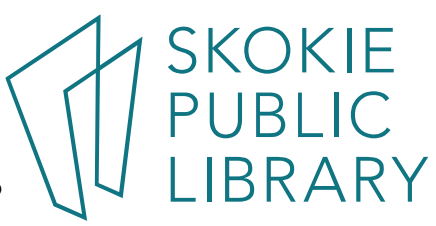